# **ioThinx 4510 Series Quick Installation Guide**

**Version 1.3, May 2021**

**Technical Support Contact Information www.moxa.com/support**

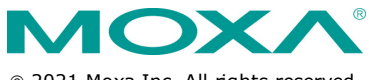

2021 Moxa Inc. All rights reserved.

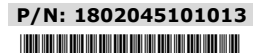

## **Introduction**

The ioThinx 4510 is an advanced modular remote I/O device with a unique hardware and software design that makes it ideal for a variety of industrial data acquisition applications.

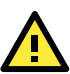

## **ATTENTION**

These devices are open-type devices that are to be installed in an enclosure only accessible with the use of a tool, suitable for the environment.

This equipment is suitable for use in Class I, Division 2, Groups A, B, C, and D or nonhazardous locations only.

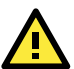

## **WARNING—EXPLOSION HAZARD**

Do not disconnect the equipment unless the power has been removed or the area is known to be nonhazardous. Substitution of any components may impair suitability for Class I, Division 2.

## **WARNING**

The Debug port and Console port are FOR MAINTENANCE ONLY; NOT FOR USE IN HAZARDOUS LOCATIONS

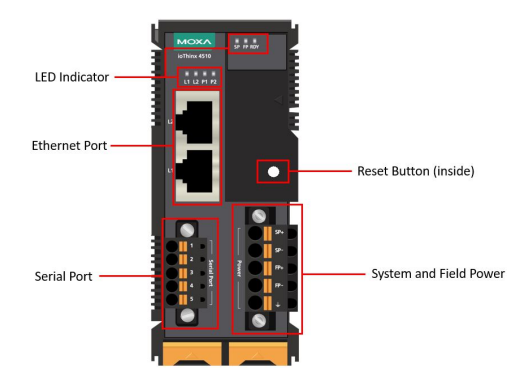

## **Package Checklist**

- 1 x ioThinx 4510 product
- 1 x quick installation guide (printed)
- 2 x side cover plate

## **Installation**

#### **Connecting System Power**

Connect your 12 to 48 VDC power source to the terminal block SP+ and SP- terminals on the ioThinx 4510. The ground connector of the system is on the back of the unit, which will connect to the DIN rail when the product is attached to it.

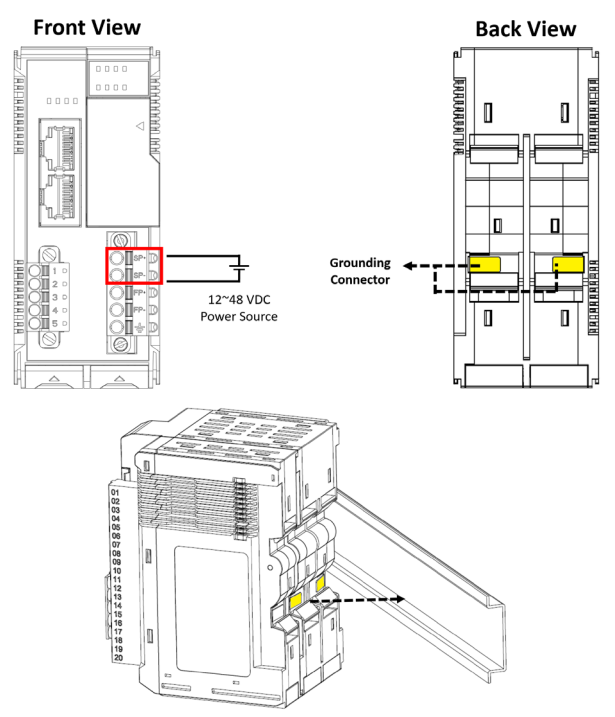

#### **Connecting Field Power**

The ioThinx 4510 can receive field power through a 12/24 VDC power input. Field power can be used to supply power for some I/O modules, such as digital input and analog output modules.

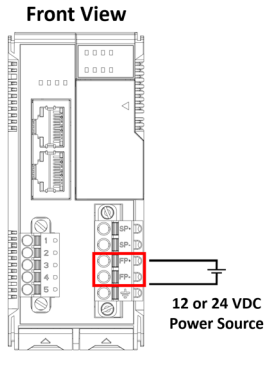

**Field Power** 

#### **Connecting the Field Power Ground**

Connect the Field Ground pin  $(\frac{1}{\sqrt{2}})$  to the field power ground.

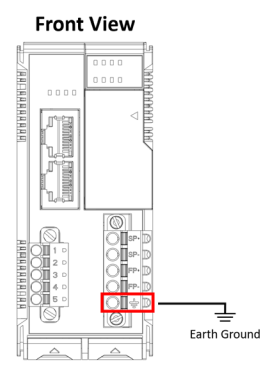

**Protective Ground** 

#### **Connecting to the Network**

#### **Ethernet Communication**

The ioThinx 4510 is equipped with dual unmanaged LAN ports (RJ45). Connect a network Ethernet cable to either port to provide an Ethernet connection to the unit.

#### **Serial Communication**

The ioThinx 4510 is equipped with a 3-in-1 serial interface, which supports 1 RS-232 port, or 1 RS-422 port, or 2 RS-485 ports. Refer to the pin assignment table below to set up serial connections to the unit.

#### **Front View**

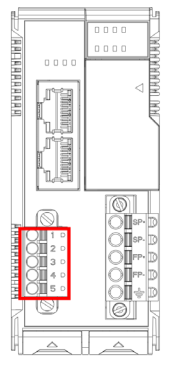

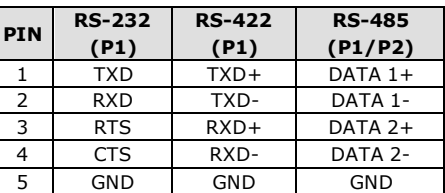

#### **45M Module Wiring**

For detailed 45M module wiring, refer to the ioThinx 4510 User's Manual on Moxa's official website.

#### **Installing the System on a DIN Rail**

**Step 1:** Hook the mounting clip of the unit onto the DIN rail and lower the clip onto the DIN rail. Reserve at least 5.5 cm of space above the DIN rail to ensure that there is enough room to install the unit.

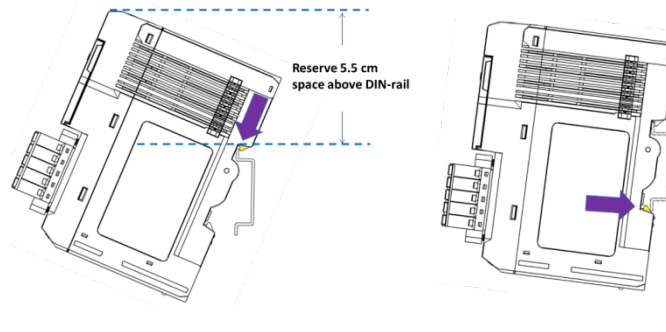

**Step 2:** Push the unit toward the DIN rail until the mounting clip snaps in place.

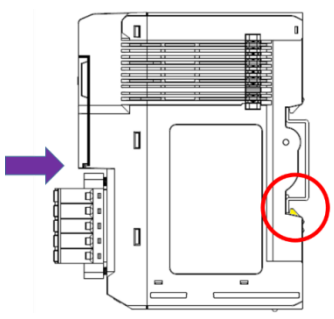

#### **Installing a 45M Module on a DIN-Rail**

**Step 1:** Align the 45M module side by side with the head/CPU module, making sure that the upper and lower rails are hooked together.

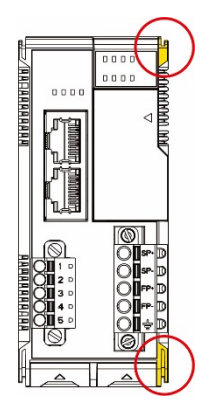

**Step 2:** Align the 45M module side by side with the head/CPU module and then push the 45M module until it touches the DIN rail. Next, apply more force until the module clips to the DIN rail.

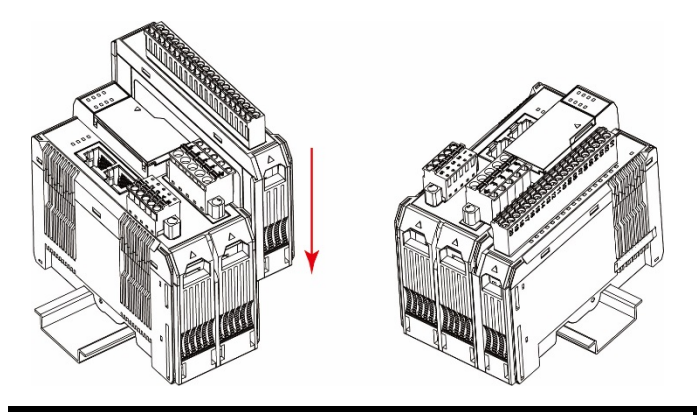

**NOTE** After the module is firmly attached to the DIN rail, the module connections to the internal bus will be established.

#### **Removing a 45M Module from a DIN Rail**

**Step 1:** Use your finger to lift the release tab on the lower part of the module.

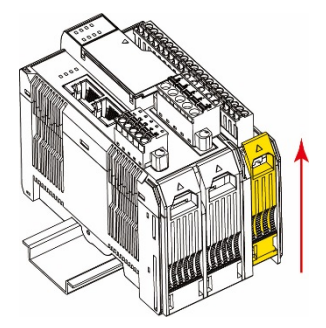

**Step 2:** Push the top of the release tab to latch it, and then pull the module out.

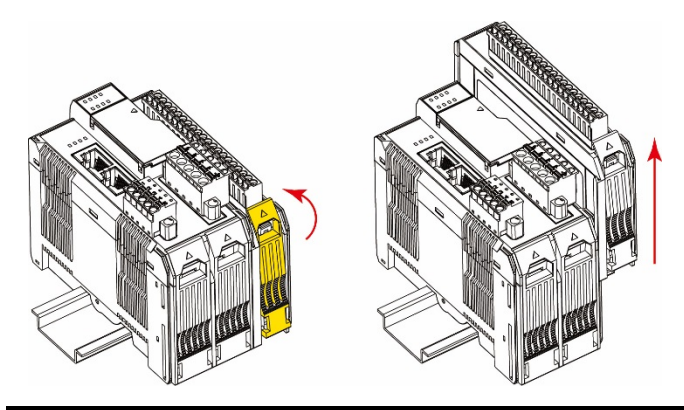

**NOTE** Electrical connections for the internal bus will be disconnected when removing the 45M module.

## **WARNING** Be sure the power is off before removing modules to avoid damaging the equipment.

#### **Installing the Covers on the First and Last Module**

Attach the covers to the first and last module to cover the modules' contacts.

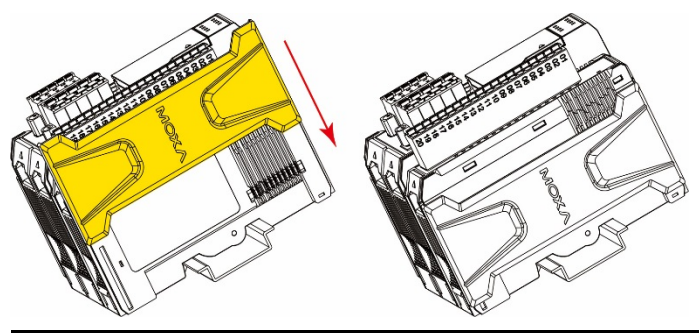

**NOTICE**

Be sure to attach the covers to provide electrostatic discharge protection.

## **Horizontal Installation**

Before installing the device, make sure there is enough space between the device and nearby items (walls, other devices, etc.) to ensure proper heat dissipation.

To ensure that the device works properly, we suggest reserving the amount of space indicated in the adjacent figure.

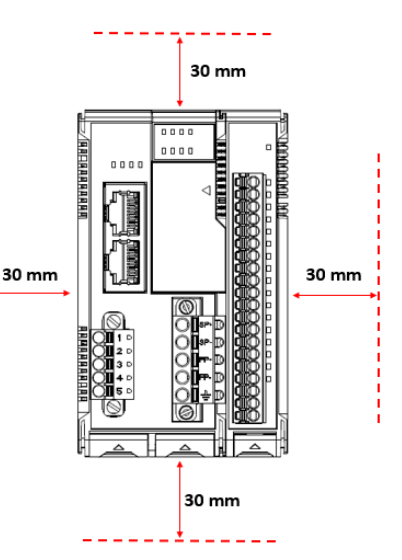

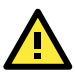

## **CAUTION**

DO NOT install the device vertically. If the device is installed vertically, the fanless heat dissipation design will not perform as intended.

#### **LED Indicators**

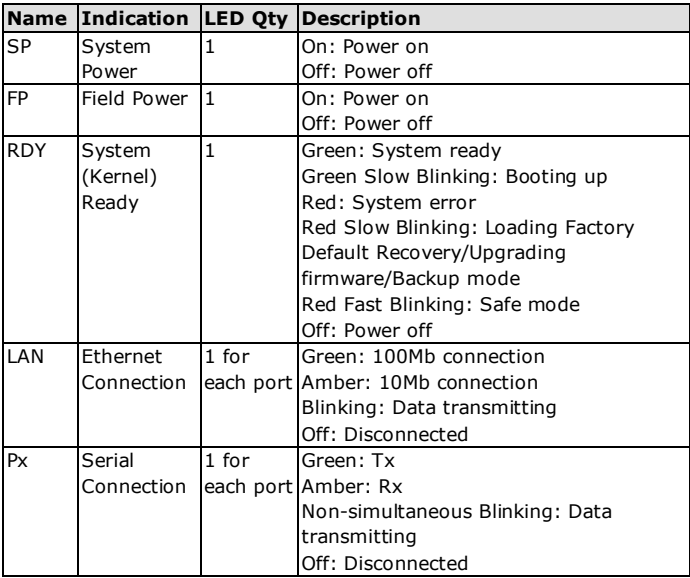

#### **System Configuration**

1. Configuration via Web Console

Main configuration of the unit is done through the web console.

- Default IP Address: 192.168.127.254
- Subnet Mask: 255.255.255.0

**NOTE** Be sure to configure the host PC's IP address to use the same subnet as the unit. For example, 192.168.127.253

2. IOxpress Utility

IOxpress is a utility that helps users with mass deployment of, searching for, and locating units on the local network. This utility can be downloaded from Moxa's website.

3. Loading the Factory Default Settings

There are three ways to restore the unit to the factory default settings:

- a. Hold the Reset button inside the front door of the unit for 10 seconds while it is powered on.
- b. Select the unit from the IOxpress utility's Device Library page, and then choose Load Factory Default.
- c. Go to the System tab on the unit's web console and choose Load Factory Default in the Configuration section.

#### **NOTE** Please refer to the user's manual for information on detailed configuration and settings.

#### **How to Download the Software**

Related software packages can be downloaded from the Moxa website.

**Step 1:** Go to the following address:

<https://www.moxa.com/en/support>

**Step 2:** Type the model name in the search box or select a product from the drop-down box and then click Search. The ioThinx 4500 Series is used for the examples below.

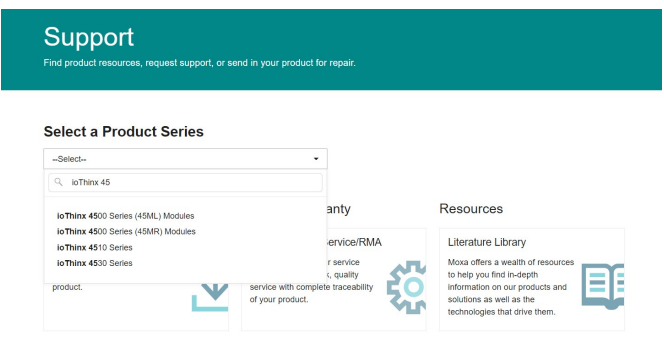

**Step 3:** Go to the Software page to download the latest software for the product.

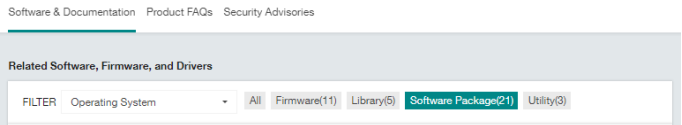

## **Specifications**

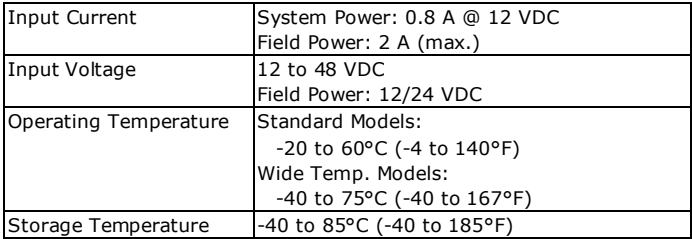

## **Attention**

- 1. This device is only for indoor use in environments with pollution degree 2.
- 2. This device has field power ground and two ground pins on the back of the device. For surge protection, connect the field power ground pin to your field power ground and connect the DIN rail to earth ground.
- 3. Cables rated for a minimum temperature of 120°C must be used for the Power Supply Terminal.
- 4. We suggest using the following cable types for wiring:
	- ioThinx 4510 Series: > Wiring: AWG 12 to 18 for power connections (ferrule diameter: 2,053 mm to 1,024mm) > Strip Length: 12 to 13 mm

> Wiring: AWG 16 to 28 for serial connections (ferrule diameter: 1,291 mm to 0,321 mm) > Strip Length: 9 mm

> Wiring: AWG 12 to 18 for field power ground connections (ferrule diameter: 2,053 mm to 1,024mm) > Strip Length: 12 to 13 mm

### **ATEX Information**

II 3G Ex nA IIC T4 Gc **UL 20 ATEX 2412X** 

1. Standards covered: EN 60079-0:2012+A11:2013 EN 60079-15:2010

2. Conductors suitable for rated cable temperature ≥ 120°C

#### **Conditions for Safe Use**

1. The equipment shall only be used in an area of at least pollution degree 2, as defined in EN 60664-1.

2. The equipment shall be installed in an enclosure that provides a minimum ingress protection of IP54, in accordance with EN 60079-0.